#### **Safety Instructions**

The following instructions are given to ensure your safety and prevent the loss of property. Read them thoroughly and ensure the product is correctly used.

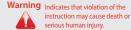

instruction may cause death or

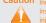

Caution Indicates that violation of the instruction may cause human

This product records driving

The quality of video may be

such as when the brightness

or exiting a tunnel, or when

the backlight is too strong, for

is no light source, for example

When a product has been

accident or a break in the

damaged or lost due to a big

power supply to the product,

an accident video may not be

example at noon, or when there

degraded in extreme situations

changes rapidly, when enterin

video using a camera.

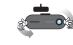

Adjust the angle of a camera and check the recorded video after mounting the product change of the mounting may change the angle of the camera

If the product is mounted on any unsuitable place, recording may fail to

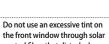

control films that disturb clear video recording.

Some solar control films may cause the white-balance used in video

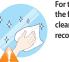

For the best video quality, keep the front window of your vehicle clean before commencing recording.

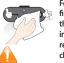

Foreign material (e.g., fingerprints) that stains on the black box lens may result in a negative impact on the recorded video. Keep the lens

recorded.

at midnight.

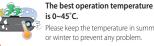

Please ensure the product is kept

out of direct sunlight and do not

leave the product in the sealed

may cause failure of the product

Use THINKWARE-sold articles

THINKWARE is not liable for any product

vehicle.

correctly.

Please keep the temperature in summer or winter to prevent any problem.

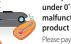

If the product is used or kept under 0°C or over 45°C, malfunction or failure of the product may occur.

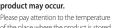

of the place where the product is stored.

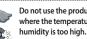

Do not use the product in a place where the temperature and/or

If the product is made wet by rain or a beverage-spill, causing irreversible damage,

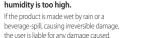

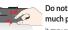

Do not press the buttons with too

It may cause failure of the product.

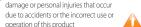

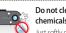

Do not clean the product using

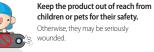

children or pets for their safety.

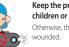

Otherwise, they may be seriously

Do not drop the product nor disassemble without any direction of THINKWARE. Do not

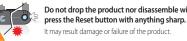

It may result damage or failure of the product.

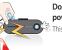

Do not touch the cigar jack cable power cable with wet hands

Insert the cigar jack cable until it

instable connection may result in fire.

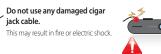

Do not bend, pull, or press the cigar jack cable with an excessive power or anything heavy

This may result in fire or electric shock.

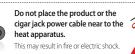

Do not remodel or cut the cigar

This may result in damage to the product

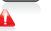

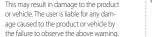

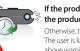

If the product is not be used for a long time, please detach the cigar jack cable from

Otherwise, the vehicle battery may be discharged or fire may occur. The user is liable for any damage caused to the product or vehicle by the failure to observe the

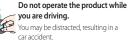

Do not install the product in a location that hinders your driving or road-visibility.

may result in an accident

#### Components

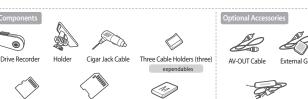

Rear Voice recording setting

REC (Manual

REC 0 # 41 stress

Operation Status LED

The images presented here may be different from the product. (For the purpose of the improvement of he performance of quality of the product, the parts may be changed without any prior notice.

Continuous power cable

Microphone RESET Micro SD Memory Card Slot

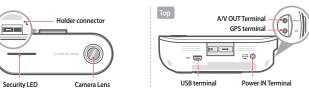

SD memory format

4. Remove the camera lens protection file

navigation

How to Install the Product

connect it the black box.

1. By adjusting the grooves on the holder-connector,

Slide the holder onto the wider groove of the black box's holder

connector (A) and push it to (B) until it clicks and firmly fits in.

2. Remove a film from the double-sided tape and attach

one side to the holder. Attach the holder to a location

that does not hinder your driving or outside visibility.

foreign material and moisture from the surface to which the double-sided

. Using [Black Box Live View] through interworking with iNA\

Checking the recorded video through the PC Viewer

If you do not tighten the screw of the holder, the video may not be recorded.

3. Adjust the body to a proper angle and fix it by

We recommend that you install the black box behind the rearview

tape will be attached using a soft and dry cloth.

cking camera recording direction

tightening the screw of the holder.

properly due to the rocking of the body or other causes

mirror. Select a location that allows for easy button control. Wipe all

If the film is not removed, the quality of recorded video will be degraded. Be careful not to stain the lens with fingerprints.

5. Connect the power cable (cigar jack cable) and organize the cable using the cable holders.

► For the best video quality, keep the front window of your vehicle clean before starting recording.

Foreign material (e.g., fingerprints) that stains the black box lens may result in a negative impact on the recorded video. Keep the lens clean.

(1111 A1111)

Please install it apart from navigation more than 20cm. Receiving rate may be down in some of places where DMB and GPS sensitivity is low.)

# o Continuous Recording All videos are recorded in interval of one-minute a saved in the Continuous Recording Folder Starts the continuous recording **Setting Parking Mode**

## **Recording while Driving**

#### o Event Recording

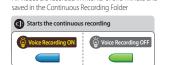

When the impact of which strength exceeds the user

specified strength, the black box records scenes for 20 seconds: from 10 seconds before the event (impact) has occurred to 10 seconds after that and automatically saves the video in the Event Recording Folder.

- Cross blinking

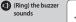

Starts parking recording

11/1//

111 /11

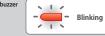

Auto parking mode (default setting)

When the vehicle power is turned off, the mode is aut changed to the Parking Mode with voice guidance.

#### Manual Parking Mode

[ (REC ) button (for more than 3 seconds) to change to the Parking Mode with voice guidance.

- ► You need the PC Viewer and Live View configuration. (The default setting is the Auto Parking Mode)
- ▶ To change to Auto Parking mode is available, you should use our retail continuous power cable.
- (If the cable is not our retail continuous power cable, the product may malfunction.)
- It takes about 30 seconds to switch to the Auto Parking Mode, however, the mode may not be switched to the Auto Parking Mode to prevent battery discharge.

## Recording while parking

When any motion or impact or motion is detected within the recording scope of the black box, the operation status LED ( ) lights on in red.

#### Event detection recording

Event detection recording: Records scenes for 20 seconds from 10 seconds before the

event has been detected to 10 seconds after and saves in the Event recording folder. the Motion Recording Folder

Motion detection recording

seconds before the motion has been detected to 10 seconds after and saves in

## Records scenes for 20 seconds from 10

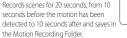

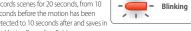

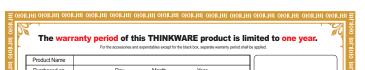

| Product Name            |                            |        |      |  |
|-------------------------|----------------------------|--------|------|--|
| Purchased on            | Day,                       | Month, | Year |  |
| Customer<br>Information | Customer name:<br>Address: | Tel:   |      |  |
| Agency                  |                            |        |      |  |

- The product quality assurance shall be in accordance with the product warranty The purchaser shall keep the purchase date for future evidence of purchase and future reference, since the warranty period is calculated based
- For details on the warranty, see "Consumer Damage Compensation Rule".
- All replaced products shall be new products or products having similar functions
- THINKWARE is not liable for the repair, replacement, or refund of any product until the customer returns the defected product to THINKWARE.
- This warranty shall not be re-issued. Please keep this warranty. (The serial number is not re-issued.)
- The product that THINKWARE has not authorized cannot be supported with any kind of THINKWARE services (beware of imitations.)

In the case of malfunction

originated more than 4 tim

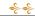

## Consumer Damage Compensation Rule

|                                                                              | -6 -6 00                                                                                                    | madiner Damage 00                                                        | inhensation trafe 2- 3-                                            |                                      |  |
|------------------------------------------------------------------------------|----------------------------------------------------------------------------------------------------|--------------------------------------------------------------------------|--------------------------------------------------------------------|--------------------------------------|--|
|                                                                              | Consumer Damage Type                                                                                            |                                                                          | Under Warranty                                                     | After Warranty<br>A/S                |  |
|                                                                              |                                                                                                    |                                                                          | A/S                                                                |                                      |  |
| In the case of<br>malfunction<br>originated in<br>normal                     | In the case of essentia<br>10 days after the purc                                                               | repair being required within nase                                        | The product is exchanged with<br>new one or the price is refunded. |                                      |  |
|                                                                              | In the case of essential repair being required within<br>1 month after the purchase                             |                                                                          | The product is exchanged with<br>new one.                          |                                      |  |
| operating<br>onditions by<br>product's                                       | In the case of essential repair of the exchanged<br>product being required within 1 month after<br>the exchange |                                                                          | The product is exchanged with new one or the price is refunded.    | N/A                                  |  |
| performance or<br>unctions within<br>the term of<br>components<br>possession | When exchange is unavailable                                                                                    |                                                                          | The price is refunded                                              |                                      |  |
|                                                                              | When repair is available                                                                                        | When any defect occurs                                                   | Free repair                                                        |                                      |  |
|                                                                              |                                                                                                    | In the case of malfunction<br>originated up to 3 times by<br>same defect | The product is exchanged with new                                  | Charged repair or<br>charged product |  |
|                                                                              |                                                                                                    |                                                                          |                                                                    |                                      |  |

one or the price is refunded

#### Manual Recording

o In Continuous recording mode, the pressing of the REC ( REC ) button shortly even when no accident has occurred will save scenes for 20 seconds from 10 seconds before the button has been pressed to 10 seconds after in the Manual Recording folder.

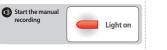

REC\_2011\_12\_21\_14\_39\_57,mp4

## Recording file

The recording folder created in the Micro SD card is based on date/time in the order of time. In the created folder, files are created in the units of date/time.

- The recording file is created based on the recording start time.
- Up to 100 recording files can be created in one date/time-based folder.
- If the file size exceeds the micro SD card capacity, the oldest file or folder is deleted sequentially and creates new date/time folder and recording file.

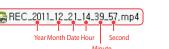

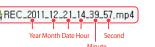

- ▶ When the space for Continuous Recording is insufficient, the oldest video files are automatically deleted with new files then being saved. However, in this case, any video files saved in the Event Folder will not be deleted.
- ▶ While there are only the video files in Event Folder and the space is insufficient, the oldest Event video files will be automatically deleted. Therefore, please save important video files to the SD card of the Navigation device, the hard disk of a PC, or any other storage-devices for safe backup. (However, if overwrite by recording video is disabled, newly created event video will not be stored in the case of insufficient space in event folder)

#### Playing Mode

After power off, connect power while pressing the REC( REC ) button and Playing Mode starts.

- ► Connect the external devices to the black box using AV-OUT cable.
- It is recommended to use the standard AV-OUT cable guaranteed by our

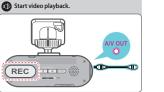

| Button                     | Function                                 |                                                         |  |  |
|----------------------------|------------------------------------------|---------------------------------------------------------|--|--|
| button                     | List of recording files and setting mode | Video Playback Mode                                     |  |  |
| Power (🖒)                  | Select File/Menu                         | Play/Pause                                              |  |  |
| /oice Recording ( 🗣)       | Move to Upper File/Menu                  | Fast Play to Forward                                    |  |  |
| Voice Guide ( <b>◄)</b> )) | Move to Lower File/Menu                  | Fast Play to Backward                                   |  |  |
| SD memory format           | Exit                                     | Stop the video and go to the list of the recording file |  |  |

The product shall not be used for purposes other than its intended purpose, nor shall be arbitrarily changed. Under the Privacy Act and other relevant laws, the user shall hold the sole responsibility for recording other person's voice using this recording function.

## **Program Upgrade**

• When an upgrade file exists in the micro SD card, an upgrade can be carried out

After completing the upgrade, the program automatically restarts.

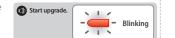

## Notes for installing the black box

- 1 A vehicle cigar jack cable is provided along with our black box as a default component. A continuous power cable (optional) is up to the
- We recommend you to let a specialist install and mount our INAVI black box at our official INAVI retail shop or agency. (See the INAVI home page for the official retail shops and agencies.)
- 🗿 If you need to mount or remove your black box, you can get our help at our official INAVI retail shop only when you have installed it at the official INAVI retail shop. We do not provide any support for installation or mounting of the black box.

## **Executing PC Viewer**

The micro SD memory card reader is an additional product. You can buy it through the iNAVI homepage (www.inavi.com).

- Insert the micro SD memory card into the micro SD card reader by placing it in with the top of the card upwards and connect to the PC.
- ▶ Please make sure that you insert the micro SD card reader to the reader in the correct direction
- Execute the iNaviPlayer icon on the Desktop to execute the PC Viewer program. The PC Viewer program screen appears

#### [Recommended Specifications for PC Viewer]

(32-bit), Window 7 (32/64-bit) Pentium 4 / 2.8Ghz or higher

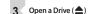

- Select the removable storage device of the micro SD card connected to the PC and select OK

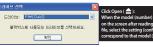

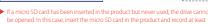

The recording folders and files saved in the selected drive are listed up in the File List. In the File List, select a desired file, and then double-click it on the list or click the Play icon to play the file.

## Q&A and Request A/S

Micro SD Memory Card

2011 12 20 13 39 16.mp4 11.12.20 19,1

2011 12 20 13 40 16.mp4 11.12.20 19.7

C 2011 12 20 13 41 16.mp4 11.12.20 19.15

EC 2011 12 20 13 43 15.mp4 11.12.20 12.381

사용하지 않은 메모리 입니다. 사용 후 설정하세요.

If you feel any problem or inconvenience while using our product, please call to the following contact before visiting our A/S center.

## Call to 1577-4242 (no area code is required).

We do our best for customer satisfaction with the direct-operated service center.

Gangnam Center # 311 and 312 (Floor 3), Ga-dong Keumkwan, Seoul Auto Gallery, 217, Yangjae-Dong,

Seocho-au, Seoul, Korea

Gangbook Center A-2, Gwangjang Floor, New Building ETLAND, 16-9, Hangangno 3-ga, Yongsan-gu, Seoul, Korea

**Gangdong Center** 546-4, Sales Building 5th Floor, Techno Mart, Guui 3-dong, Gwangjin-gu, Seoul, Korea

**Gwangju Center** 987-1, 3rd Floor, Pungam Building, Pungam-dong, Seo-gu, Gwangju, Korea 753-1, 2nd Floor, Hwanggeum 1-dong, Suseong-gu, Daegu, Korea

10-11, 2nd Floor, Doowon Building, Yongjeon-dong, Dong-gu, Daejeon, Korea 686-4, 2nd Floor, Soojeong Building, Yeonsan 1-dong, Yeonje-gu, Busan, Korea

F-245, 980-3, Digital Empire B/D., Yeongtong 2-dong, Yeongtong-gu, Suwon-si, Gyeonggi-

Incheon Center #404 5th Floor, Bucheon Terminal sopoooong, Sang 2-dong, Wonmi-gu, Bucheon-si,

#### Business Hour and Holidays (% Some of centers may have different business hour and holidays.)

Customer Center (1577-4242)

Business Hour - Weekdays: 9 a.m.~ 6 p.m.

 Holidays and Weekends (Saturday and Sunday) A/S - customer visiting or parcel service

9 a.m.~ 1 p.m.

Service center

O Holidays - Holidays and Sunday, 1st and 3rd Saturday of

Business Hour - Weekdays: 9 a.m.~ 6 p.m./ Saturday:

※ The business hour of Gangdong Center is Weekday (10 a.m. ~7 p.m.) and Saturday (10 a.m. ~2 p.m.). The holidays are same with others.

# OuickGuide

This product is the vehicle drive recorder (VDR) that records the driving video of a car.

- According to the driving conditions, vehicle type, and navigation environments, some functions may not be supported. Functional support related to firmware updates for more reliable and advanced quality may vary by product. In addition, please use this apparatus as a reference to check the driving video since the video recording function may not work in some environments or conditions.
- This product does not guarantee that it records all videos at accident and an accident, that is caused by impact not big enough to trigger the impact sensor (G-SENSOR) may not be identified as event video and consequently. be not recorded.

# http://www.inavi.com/

Select Upgrade > Register Product on the Top menu of the homepage and register the serial number.